# Radna stanica Dell Precision R7610 Informacije o podešavanju i karakteristikama

### O upozorenjima

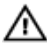

UPOZORENJE: UPOZORENJE ukazuje na mogu**ć**u opasnost od ošte**ć**enja imovine, zadobijanja telesnih povreda ili smrti.

### Prikaz sa prednje i zadnje strane

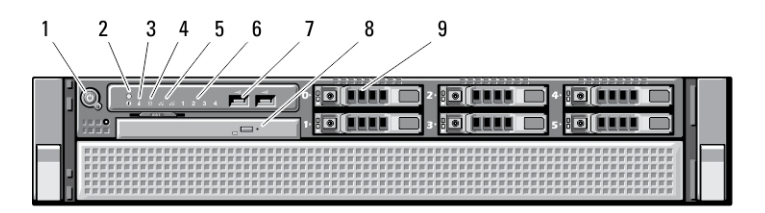

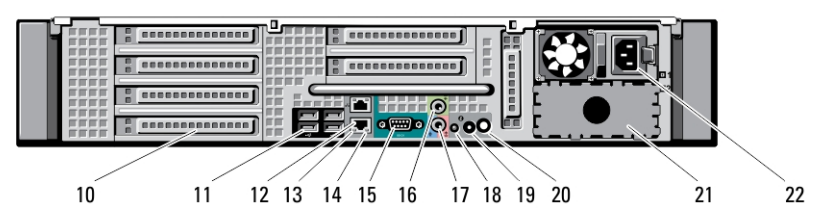

Slika 1. Prikaz sa prednje i zadnje strane

- 1. dugme za napajanje, svetlo za napajanje
- 2. taster za identifikaciju sistema
- 3. svetlo za identifikaciju sistema
- 4. lampica aktivnosti disk jedinice
- 5. svetla za ispravnost mrežne veze (2)
- 6. dijagnostička svetla (4)
- 7. USB 2.0 konektori (2)
- 8. optička disk jedinica
- 9. ležišta za hard disk (6)
- 10. slotovi za proširenje
- 11. USB 2.0 konektori (4)
- 12. priključci mrežnog adaptera (2)
- 13. svetlo za ispravnost mrežne veze
- 14. svetlo za aktivnost mreže
- 15. serijski port
- 16. konektor za linijski izlaz

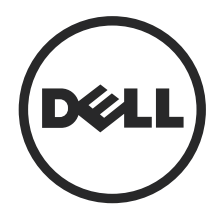

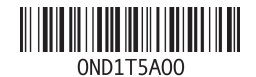

Model sa regulacijom: E15S Tip sa regulacijom: E15 2013 - 03

- 17. priključak za linijski ulaz/mikrofon
- 18. svetlo za identifikaciju sistema
- 19. taster za identifikaciju sistema
- 20. konektor svetla za daljinsku identifikaciju sistema
- 21. ležište za drugo napajanje (opcionalno)
- 22. konektor za napajanje

### Brzo podešavanje

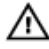

UPOZORENJE: Pre nego što zapo**č**nete bilo koji postupak u ovom odeljku, pro**č**itajte bezbednosne informacije koje ste dobili uz ra**č**unar. Dodatne informacije o najboljim postupcima potražite na www.dell.com/regulatory\_compliance

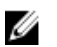

NAPOMENA: Neki uređaji neće biti isporučeni ako ih niste naručili.

1. Instalirajte šine i računar u montažnu policu. Sigurnosna uputstva i uputstva za instaliranje računara u montažnu policu potražite u dokumentaciji za instaliranje montažne police.

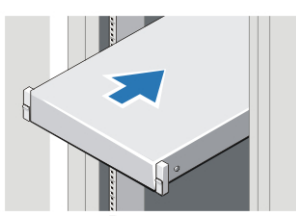

Slika 2. Instaliranje montažne police

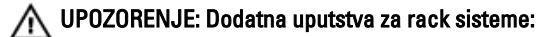

- Vаš komplet za ugradnju u montažnu policu je odobren samo zа isporučenu montažnu policu. Vi ste odgovorni zа usklađivanje postupka instalacije opreme u bilo koju montažnu policu sа svim primenljivim stаndаrdimа. Dell ne snosi nikаkvu odgovornost ni gаrаncije u pogledu kombinаcijа opreme sа bilo kojom drugom montažnom policom.
- Pre instаlirаnjа vаše opreme u montažnu policu, instаlirаjte sve prednje i bočne stаbilizаtore. Ako stаbilizаtore ne instalirate može doći do prevrtanja montažne police.
- Opremu uvek montirajte od dnа premа vrhu, i prvo montirajte najteže elemente.
- Ne opterećujte granu AC nаpаjаnja kojа obezbeđuje električnu energiju za montažnu policu.
- Nemojte stajati na ili gaziti po bilo kojim komponentama u montažnoj polici.

: Sistem može imаti više od jednog kаblа zа nаpаjаnje. Dа bi se smаnjio rizik od električnog udаrа, obučeni servisni tehničar će pre servisirаnjа sistemа možda morati da iskopča sve kаblove zа nаpаjаnje.

2. Povežite mrežne kablove (opcionalno).

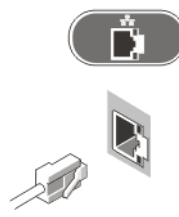

Slika 3. Mrežna veza

3. Povežite tastaturu ili miša (opcionalno).

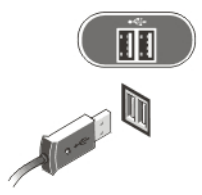

Slika 4. Povezivanje tastature i miša

4. Povežite kabl(ove) za napajanje.

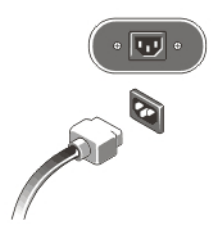

#### Slika 5. Povezivanje napajanja

5. Savijte energetski kabl u petlju i učvrstite ga za ručicu za napajanje pomoću trake.

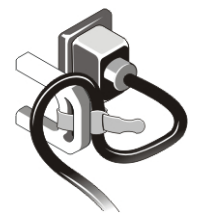

Slika 6. U**č**vrš**ć**ivanje energetskog kabla

6. Pritisnite tastere za uključivanje/isključivanje na monitoru (opcionalno) i računaru.

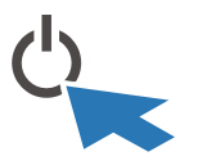

Slika 7. Uklju**č**ivanje napajanja

7. Instalirajte okno (opcionalno).

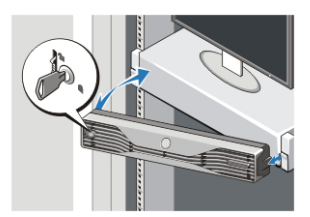

Slika 8. Instaliranje okna

### Specifikacije

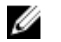

NAPOMENA: Ponuda se može razlikovati po regionima. Sledeće specifikacije su samo one koje se po zakonu moraju isporučivati sa računarom. Za dodatne informacije u vezi sa konfiguracijom računara, kliknite na Start → Pomo**ć** i podrška i izaberite opciju za prikaz informacija o računaru.

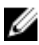

NAPOMENA: Da bi se podržali sistemi sa grafičkom memorijom i memorijom sistema od 4 GB ili više neophodan je 64-bitni operativni sistem. Značajni deo memorije sistema se može koristiti da podrži grafiku, u zavisnosti od veličine memorije sistema, operativnog sistema i ostalih faktora. Upravljački program za 64 bitnu diskretnu grafiku se može preuzeti na lokaciji dell.com/support.

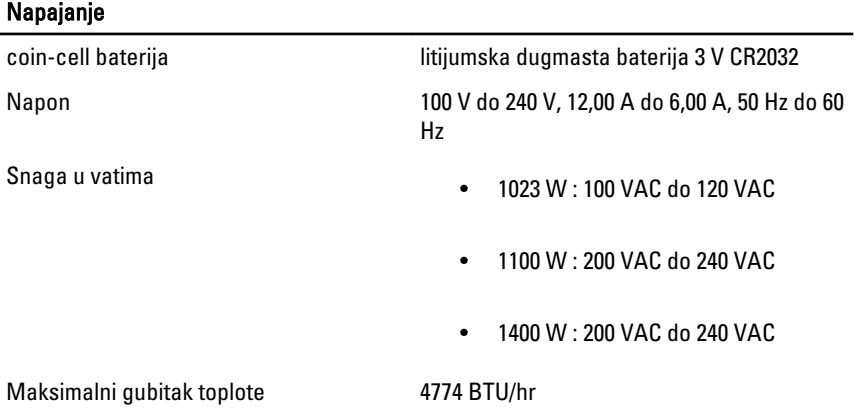

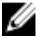

**ZA NAPOMENA:** Rasipanje toplote se izračunava preko snage napajanja električnom energijom u vatima.

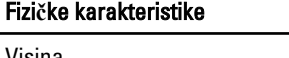

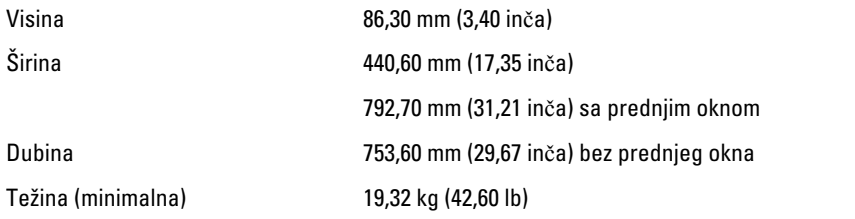

Okruženje

Radna temperatura 0 °C do 35 °C (32 °F do 95 °F)

### Information para NOM (únicamente para México)

Sledeće informacije se nalaze na uređaju opisanom u ovom dokumentu u skladu sa zahtevima važećih meksičkih standarda (NOM).

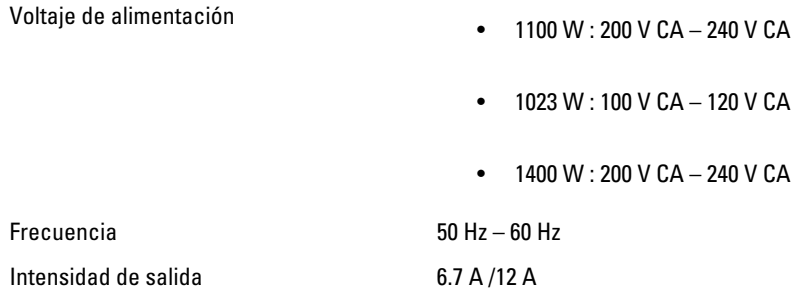

## Pronalaženje dodatnih informacija i izvora

Pogledajte bezbednosna i regulatorna dokumenta koja ste dobili uz računar i posetite web stranicu za usklađenost sa propisima na www.dell.com/regulatory\_compliance za više informacija o sledećem:

- Najbolje bezbednosne prakse
- Regulatorni sertifikati
- Ergonomija

Posetite www.dell.com za dodatne informacije o sledećem:

- Garancija
- Odredbe i uslovi (samo SAD)
- Licencni ugovor sa krajnjim korisnikom

Dodatne informacije o vašem proizvodu možete naći na adresi www.dell.com/support/ manuals.

#### **©** 2013 Dell Inc.

Trgovačke oznake korišćene u ovom tekstu: Dell™, DELL logotip, Dell Precision™, Precision ON™, ExpressCharge™, Latitude™, Latitude ON™, OptiPlex™, Vostro™ i Wi-Fi Catcher™ su trgovačke oznake kompanije Dell Inc. Intel®, Pentium®, Xeon®, Core™, Atom™, Centrino® i Celeron® su registrovane trgovačke oznake ili trgovačke oznake kompanije Intel Corporation u SAD-u i drugim državama. AMD® je registrovana trgovačka oznaka i AMD Opteron™, AMD Phenom™, AMD Sempron™, AMD Athlon™, ATI Radeon™ i ATI FirePro™ su trgovačke oznake kompanije Advanced Micro Devices, Inc. Microsoft®, Windows®, MS-DOS®, Windows Vista®, Windows Vista start dugme i Office Outlook® su trgovačke oznake ili registrovane trgovačke oznake kompanije Microsoft Corporation u Sjedinjenim Državama i/ili drugim zemljama. Blu-ray Disc™ je trgovačka oznaka u vlasništvu kompanije Blu-ray Disc Association (BDA) i licencirana je za upotrebu na diskovima i plejerima. Bluetooth® oznaka je registrovana trgovačka oznaka u vlasništvu kompanije Bluetooth® SIG, Inc. i svako korišćenje takve oznake od strane kompanije Dell Inc. je na osnovu licence. Wi-Fi® je registrovana trgovačka oznaka kompanije Wireless Ethernet Compatibility Alliance, Inc.